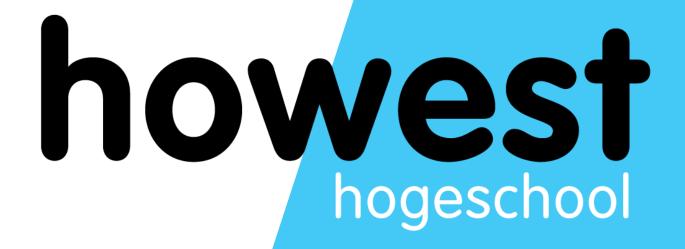

## Laravel: Templating and Eloquent (DB)

Web, Mobile and Security Frédéric Vlummens

#### Agenda

- Model View Controller: recap
- Blade templates
  - @isset, @for, @foreach, ...
  - Using sections to build modular views
  - Referencing assets (CSS, images, JavaScript, ...)
- Named routes
- Eloquent Database Access

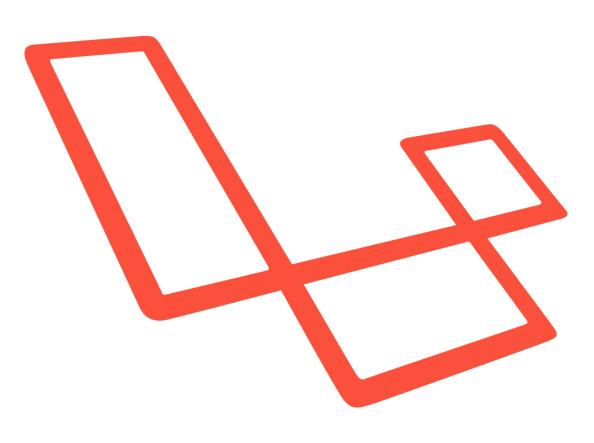

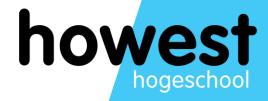

Model - View - Controller: recap

### Model - View - Controller: recap

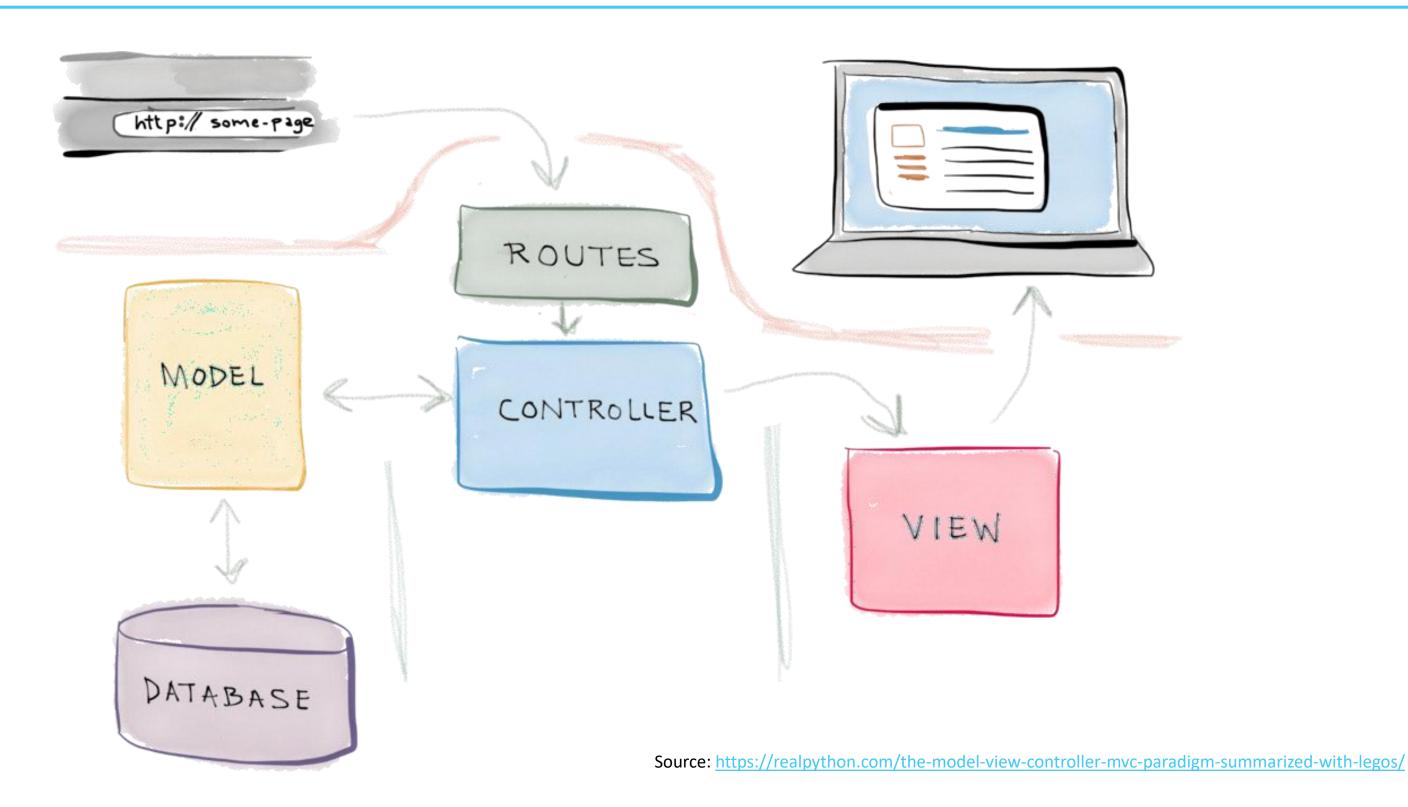

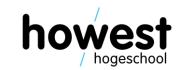

#### Model - View - Controller: recap

- Model
  - Manages data
  - Receives input from controller
- View
  - Representation of model
  - Can be in various formats: web page, JavaFX GUI, command line app, ...
- Controller
  - Responds to user input
  - Manipulates the model
  - Tells view to update itself/serve specific page

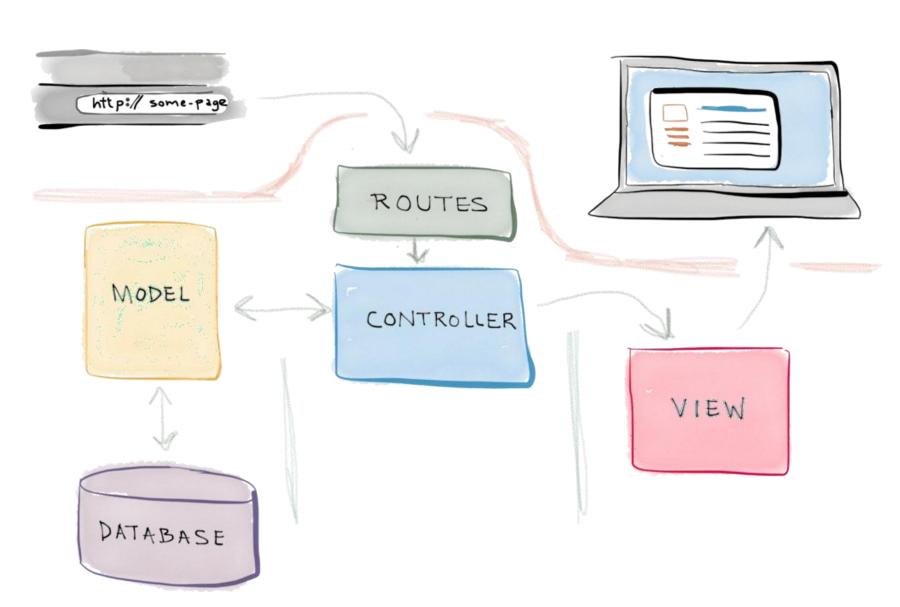

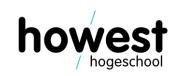

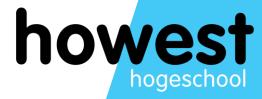

# Templating

#### **Blade templates**

- Blade = templating mechanism
- Allows us to build modular views
- No or a minimum of PHP code in the views themselves
- Consists mainly of regular HTML + Blade expressions and control structures

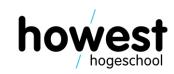

#### Using @if

- Allows you to check a condtion
- Comparable to regular if-statements in PHP, but:
  - No { curly braces } to indicate block start and end
  - Instead, done using @if and @endif
  - Optionally, use @elseif and/or @else for multiple checks

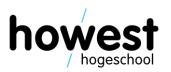

#### Using @switch

- Allows you to check a condition
- Comparable to regular switch in PHP and JavaScript, but:
  - no { curly braces }, case and break to indicate block start end end
  - Instead, done using @switch, @case, @break, @default and @endswitch

#### Using @for

- Allows you to execute something n number of times in a Blade template
- Typically, loop over a range of integer numbers
- Comparable to regular for-loops in PHP, Java(Script), but:
  - no { curly braces } to indicate block start and end
  - Instead, done using @for and @endfor

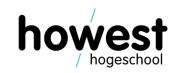

### Using @for

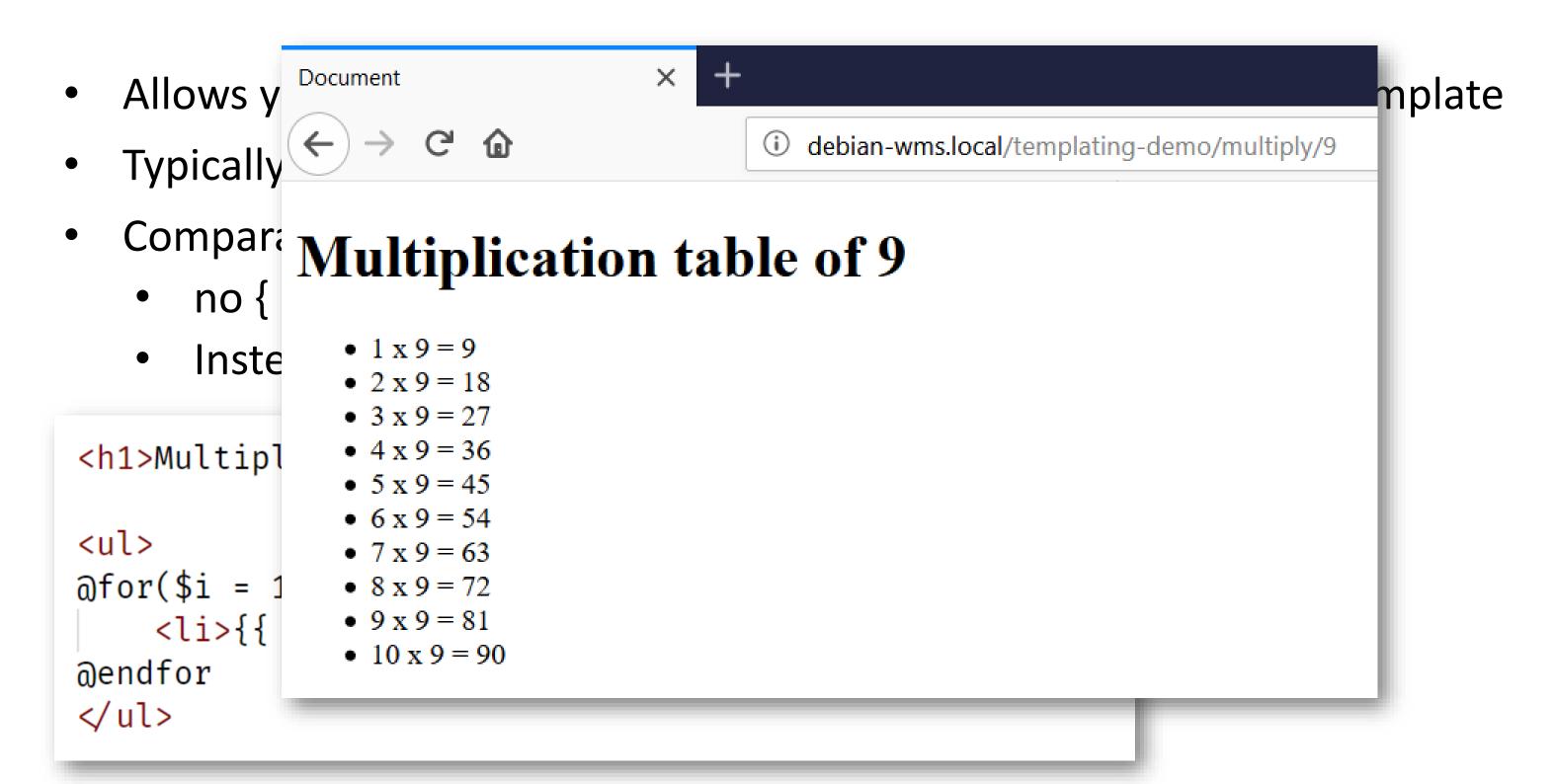

#### Using @foreach

- Allows you to loop over an array/collection of items
- Comparable to regular foreach-loops in PHP, but:
  - no { curly braces } to indicate block start and end
  - Instead, done using @foreach and @endforeach

```
class DemoController extends Controller
{
    function multiply($number) {
        return view("multiply", [ "number" \Rightarrow $number ]);
    }

function vegetables() {
        $vegetables = ["lettuce", "cucumber", "tomato"];
        return view("vegetables", [ "vegetables" \Rightarrow $vegetables ]);
}
```

#### Using @foreach

- Allows you to loop over an array/collection of items
- Comparable to regular foreach-loops in PHP, but:
  - no { curly braces } to indicate block start and end
  - Instead, done using @foreach and @endforeach

- lettuce
- cucumber
- tomato

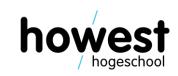

#### Using @isset

 Allows you to check whether a specific variable padded to /available in the view is defined and not null

• Comparable to, but easier to write than @if(isset(...)):

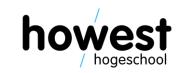

### Using @isset

 Allows you to check whether a specific variable padded to /available in the view is defined and not null

```
@isset always requires a variable name to be passed to it
The system will check on that variable being "set" (=defined and not null) or not

@isset is not a special function to detect whether you have submitted your form of not
```

• Comparable to, but easier to write than @if(isset(...)):

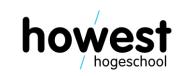

#### Other directives

- @unless (⇔ @if)
- @empty (⇔ @isset)
- @while

More information: <a href="https://laravel.com/docs/master/blade#control-structures">https://laravel.com/docs/master/blade#control-structures</a>

Isolate what stays the same and make it part of the "master" view

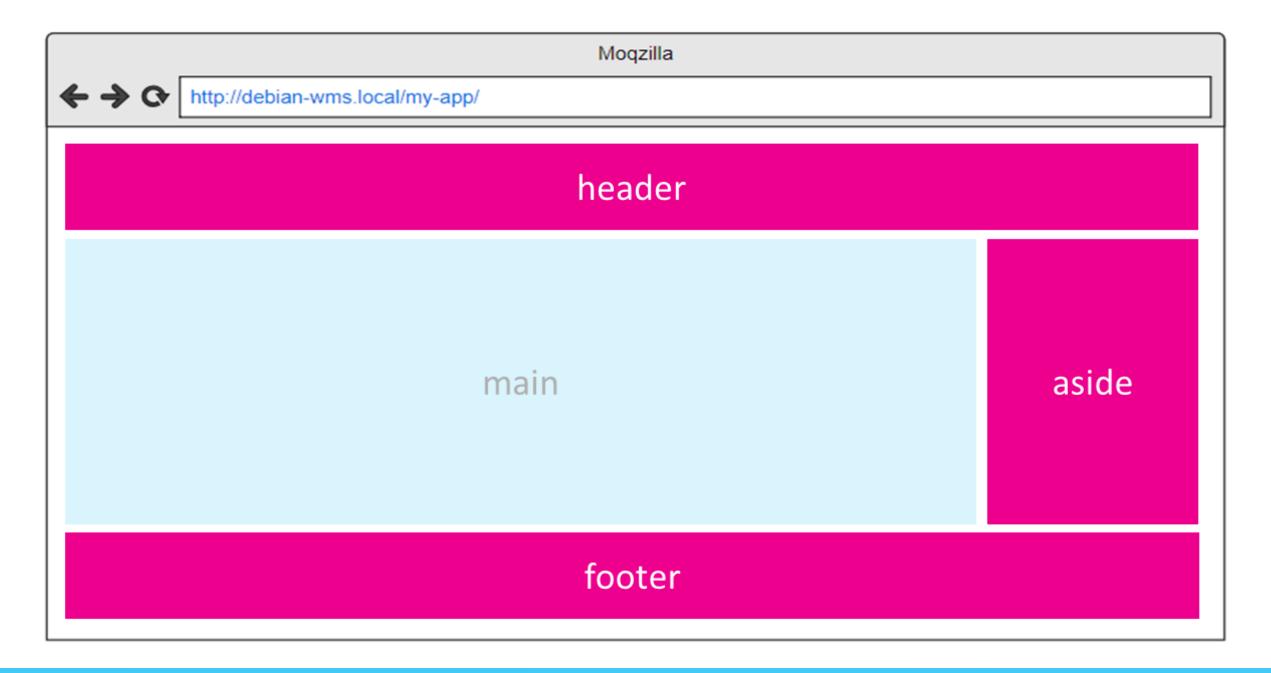

- Isolate what stays the same and make it part of the "master" view
- Define inheriting "child" views for each situation

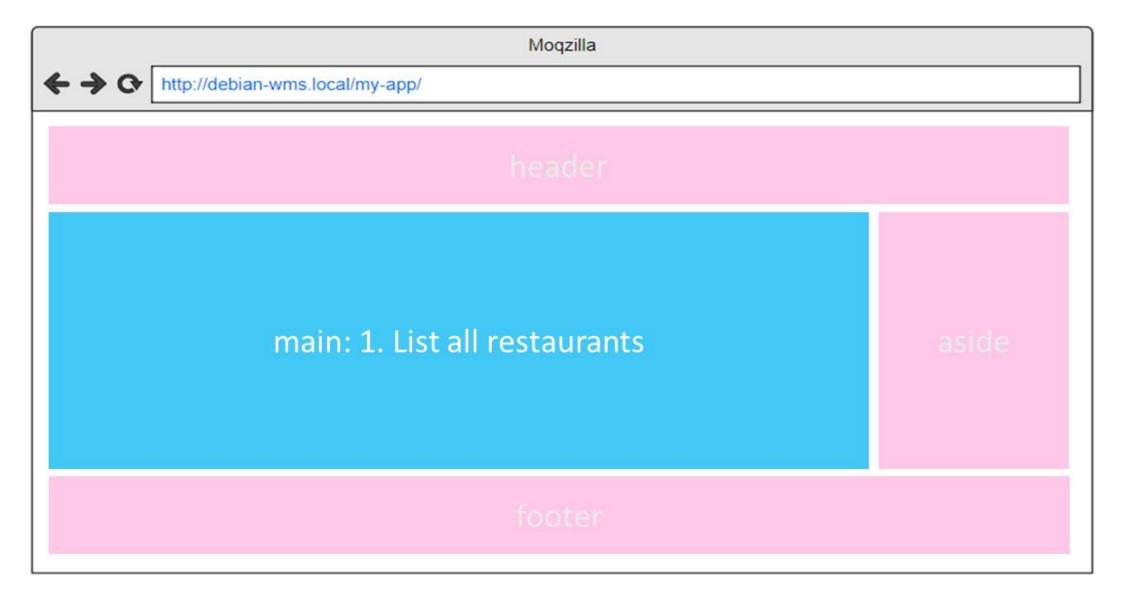

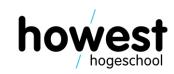

- Isolate what stays the same and make it part of the "master" view
- Define inheriting "child" views for each situation

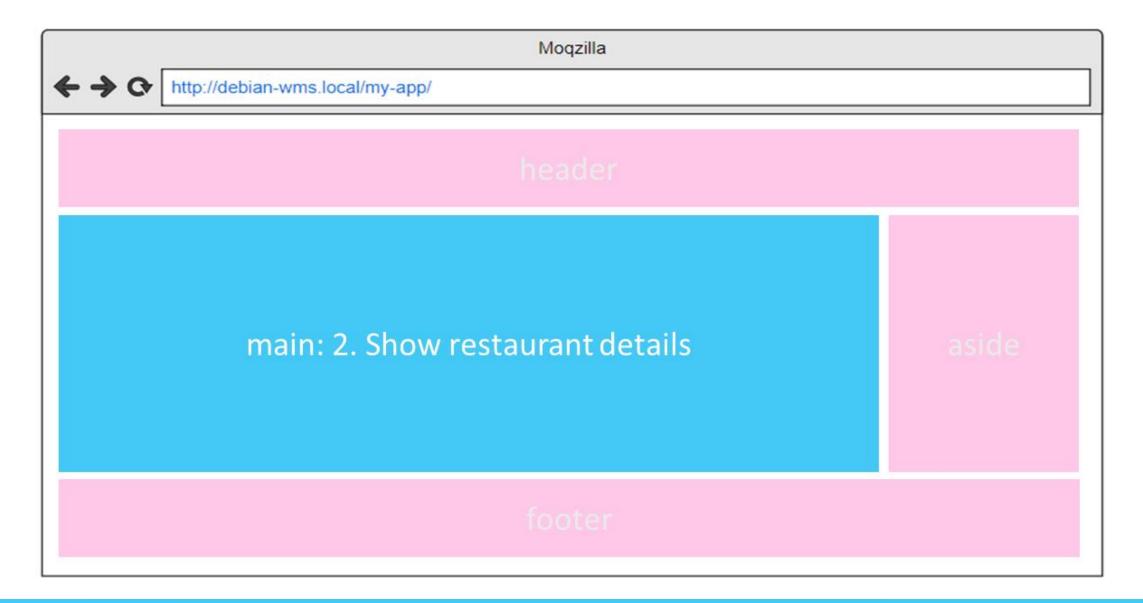

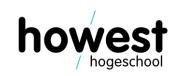

- Isolate what stays the same and make it part of the "master" view
- Define inheriting "child" views for each situation

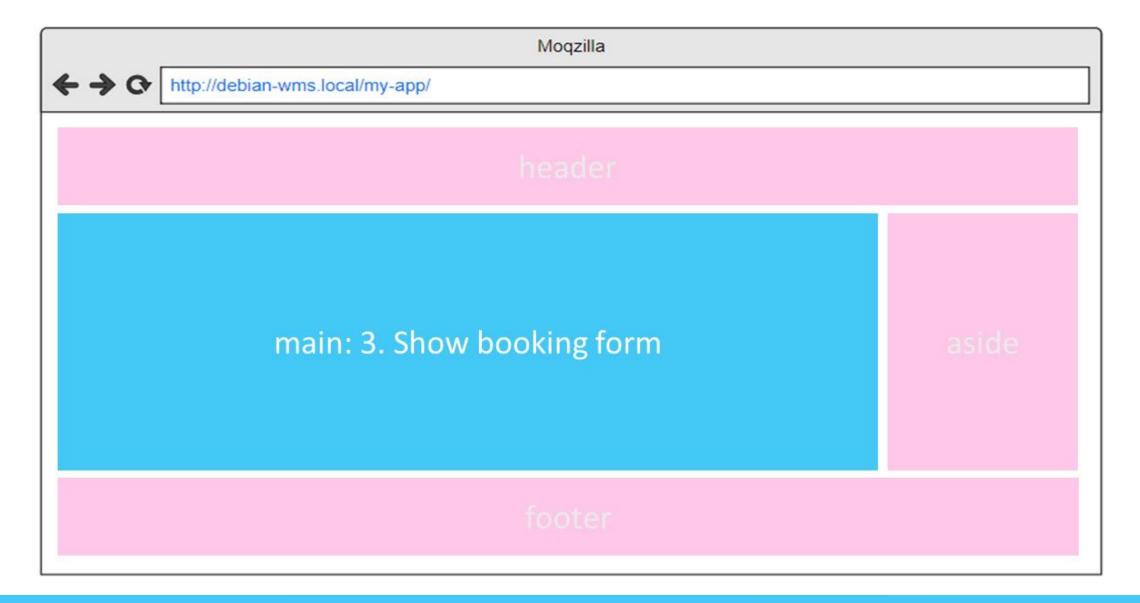

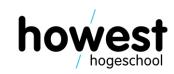

- Isolate what stays the same and make it part of the "master" view
- Define inheriting "child" views for each situation

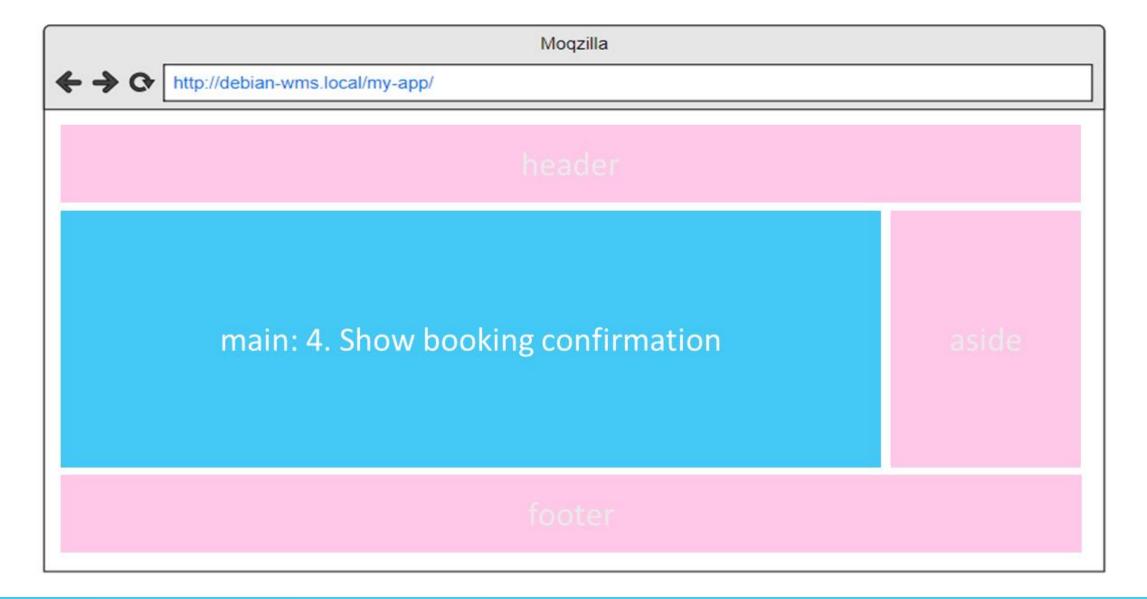

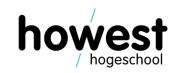

#### Using sections – building the master view

```
<body>
    <header>
        <h1>Howest.be</h1>
    </header>
    <main>
       @yield("main")
    </main>
    <footer>
       <hr />
       © 2019 Howest University of Applied Sciences
    </footer>
</body>
```

```
/resources
/views
/master.blade.php
```

#### Using sections – building the child view

```
Route::get("/howest-acs", function() {
<body>
                                                                 return view("courses.acs");
  <header>
                                                             });
     <h1>Howest.be</h1>
  </header>
                                      /resources
  <main>
     @yield("main")
                                          /views
  </main>
                                              /master.blade.php
  <footer>
     <hr />
     δcopy; 2019 Howest University of Applied Sciences
  </footer>
</body>
             @extends("master")
             asection("main")
                                                                            /resources
                   <h2>Applied Computer Sciences</h2>
                                                                                /views
                                                                                    /courses
                   0 \text{ for}(\$i = 0; \$i < 10; \$i \leftrightarrow)
                                                                                       /acs.blade.php
                         {{ $i }}
                   @endfor
             @endsection
```

#### Referencing assets

- CSS files
- Images
- JavaScript files
- Web fonts
- •

To be stored in the /public directory of your app

- To reference them from your Blade views, use the asset function
- It will automatically create the correct path

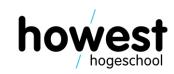

#### Referencing assets

```
▶ app
▶ bootstrap
                   <!DOCTYPE html>
▶ config
                   <html lang="en">
                   <head>
▶ database
                        <meta charset="UTF-8">

■ public
                        <meta name="viewport" content="width=device-width, initial-scale=1.0">
 <meta http-equiv="X-UA-Compatible" content="ie=edge">
                        <title>Document</title>
# reset.css
                       <link rel="stylesheet" type="text/css" href="{{ asset('css/reset.css') }}" />
 # screen.css
                        <link rel="stylesheet" type="text/css" href="{{ asset('css/screen.css') }}" />

■ images
                    </head>
                    <body>
 howest_logo.png
 ⊿ js
                        <img src="{{ asset('images/howest_logo.png') }}" />
 JS script.js
                        <script src="{{ asset('js/script.js') }}"></script>
.htaccess
* favicon.ico
                    </body>
ndex.php
                    </html>
 ≡ robots.txt
resources
```

#### Referencing assets

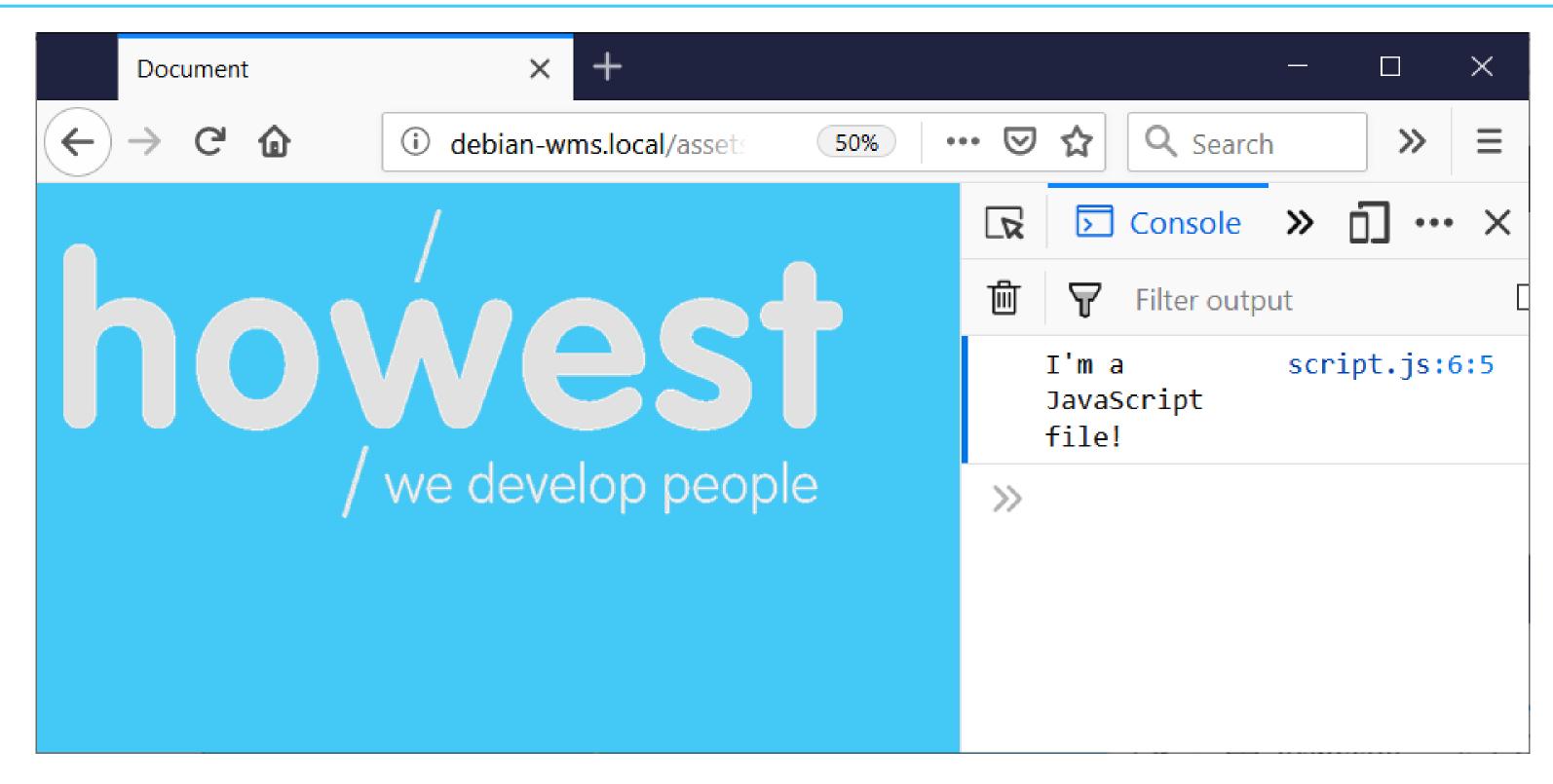

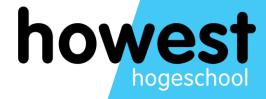

## Named routes

#### Named routes

You can give your routes unique names in web.php using the name method:

```
Route::get("/register", "RegController@showForm");
Route::post("/register", "RegController@processForm")
    → name("process-registration");
```

You can then reference the route by using function route with the appropriate name:

#### Named routes

• The **route** function translates into the correct path:

```
<form method="post" action="{{ route('process-registration') }}">
      กcsrf
       <label for="address">Your email address:</label>
       <input type="email" id="address" name="address" />
       <input type="submit" value="Register" />
  </form>
<form method="post" action="http://debian-wms.local/named-routes/register">
   <input type="hidden" name=" token" value="HY34vVkYNehxWWVBndkPhDey469NH2Rbwl7yElEo">
   <label for="address">Your email address:</label>
   <input type="email" id="address" name="address" />
   <input type="submit" value="Register" />
</form>
```

## Generating URLs: summary (1/2)

Use route with named routes to generate your URLs, instead of hardcoding:

```
<form method="post" action="./register">
     @csrf
     <label for="address">Ye w email address:</label>
     <input type="email" id a dress" name="address" />
           <input type="submit" value="Register" />
           </form>
```

## Generating URLs: summary (2/2)

• Use **asset** to reference your assets, instead of hardcoding:

```
<head>
   <meta charset="UTF-8">
   <meta name="viewport" content= width=device-width, initial-scale=1.0">
   <title>Document</title>
   <link rel="stylesheet" type="text/css" href="./css/screen.css" />
</head>
<head>
   <meta charset="UTF-8">
   <meta name="viewport" content=" dth=device-width, initial-scale=1.0">
   <meta http-equiv="X-UA-@mpat le" content="ie=edge">
   <title>Document</title>
```

<link rel="stylesheet" type="text/css" href="{{ asset('css/screen.css') }}" />

</head>

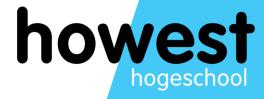

## Database access

#### Database access

- Problem with last week's Restaurant Booker:
  - Information not stored
  - How can the restaurant retrieve a list of bookings?
- Solution:
  - Store individual bookings in a database

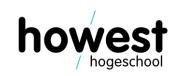

### Working with models (the M of MVC)

- A model represents the data of our application
- It can be used to perform CRUD operations
  - Create
  - Read
  - <u>U</u>pdate
  - <u>D</u>elete
- Laravel uses Eloquent, an ORM (Object-Relational Mapper)
- Database tables have corresponding Model, used to interact with table
- You do not write SQL code yourself, but let Eloquent generate it for you

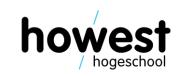

#### First things first: configuring Laravel to connect to our DB

Edit .env file

#### Next, build your database

- Your VM contains a MariaDB server (comparable to MySQL)
- How to connect?
  - Make sure your VM is running
  - Using SQLyog, connect using following credentials:
    - Host address: debian-wms.local
    - Username: user
    - Password: user
    - Port: 3306
- Do not connect to WampServer!

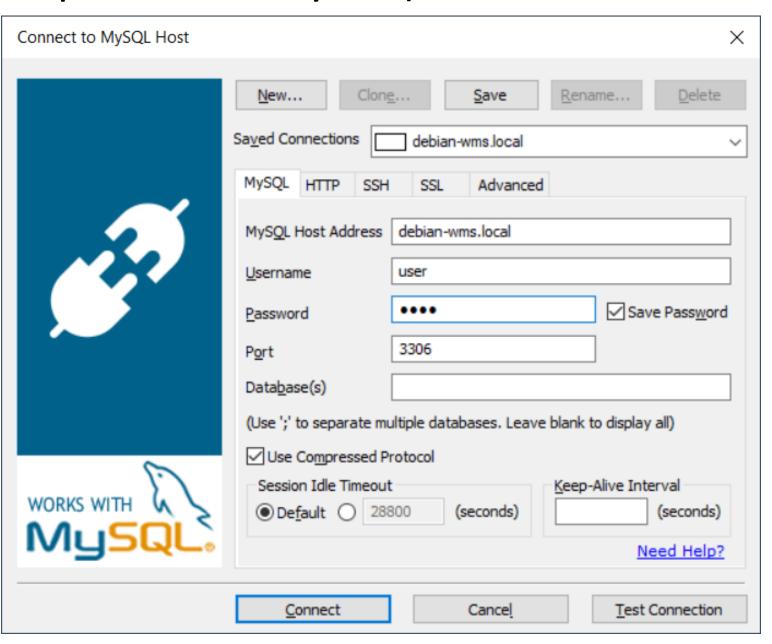

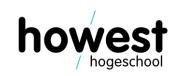

### Next, build your database

- Some important conventions for Eloquent to work:
  - Models are singular, e.g. Restaurant
  - Corresponding tables are pluralized, e.g. restaurants
  - Each table has a primary key called id of type INTEGER AUTO\_INCREMENT
  - One-to-many relationships are handles in the database by taking the singular of the table and suffixing the foreign key field with \_id
- This is called "convention over configuration":
  - We do not need to explain Laravel the pluralization rules or the primary keys
  - As long as we follow the rules, Eloquent knows what to do

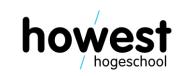

#### Our database model

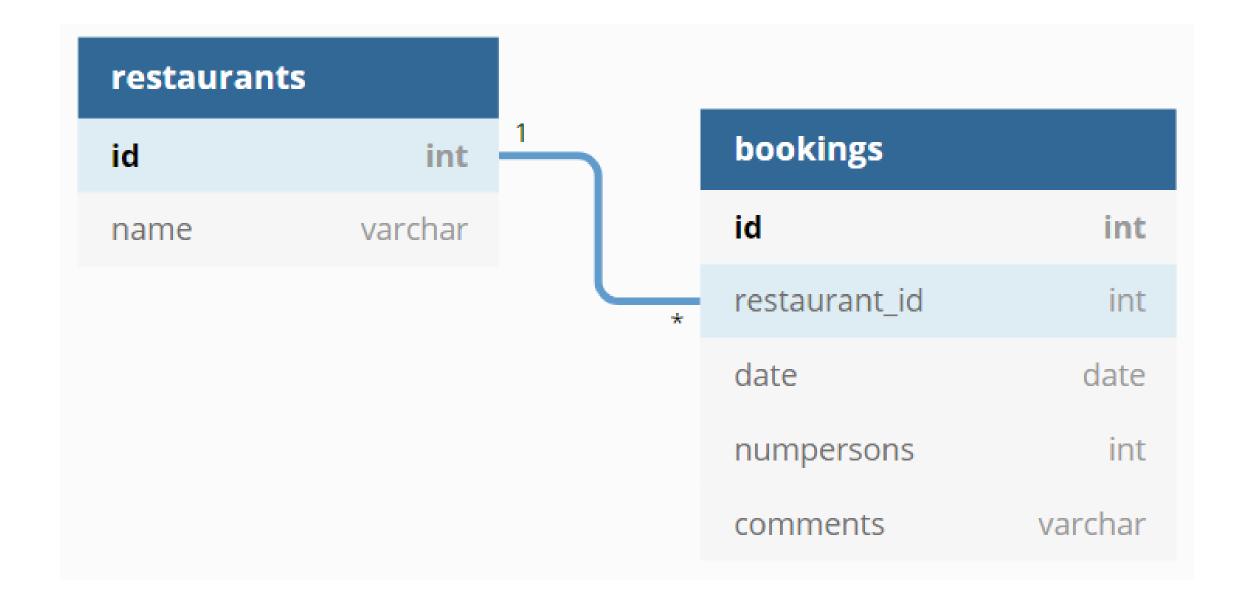

#### Our database model: conventions

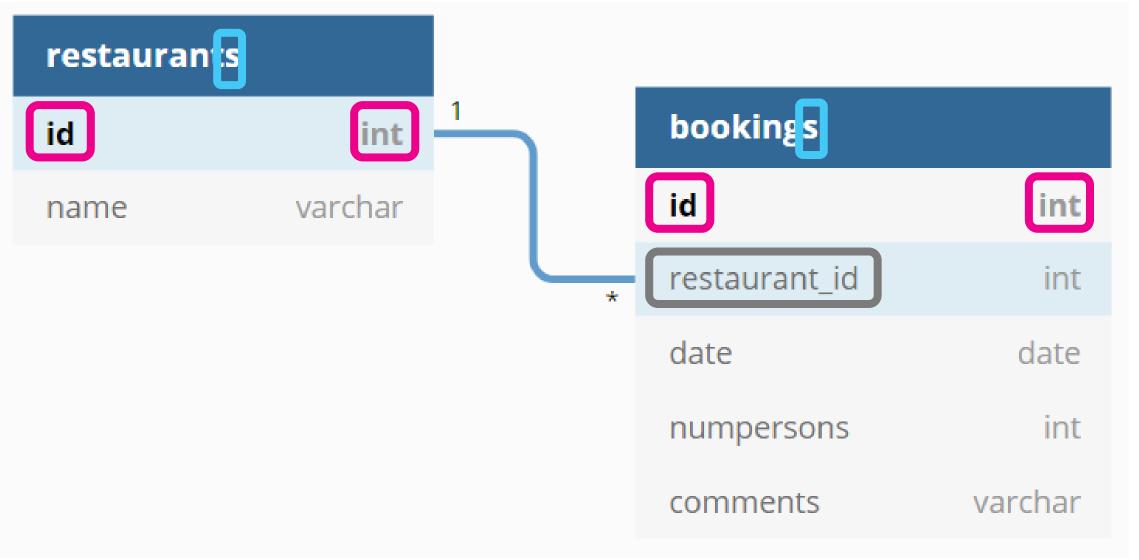

Database table names are pluralized

Primary keys are auto increment integers called id

For 1 to many relationships, the foreign key name consists of the related table name in singular, suffixed by \_id

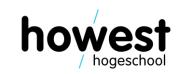

#### The 'restaurants' table

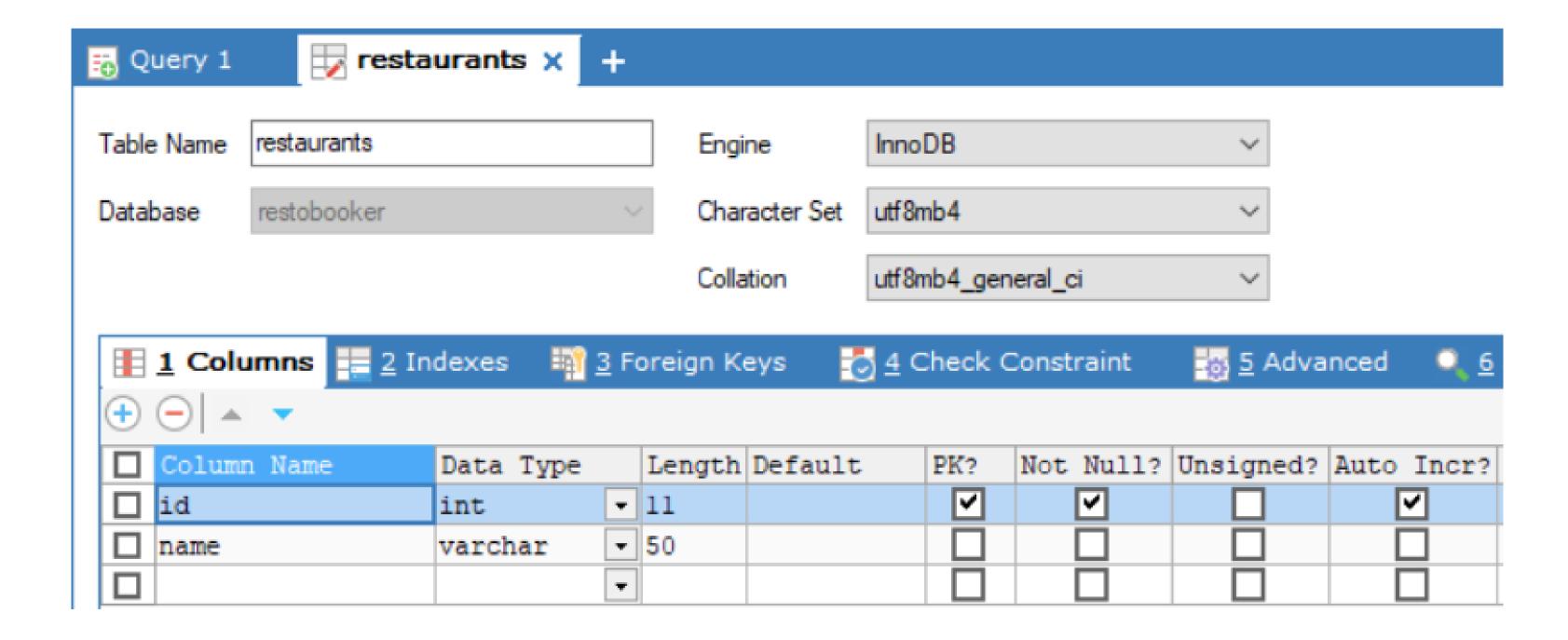

### The 'bookings' table

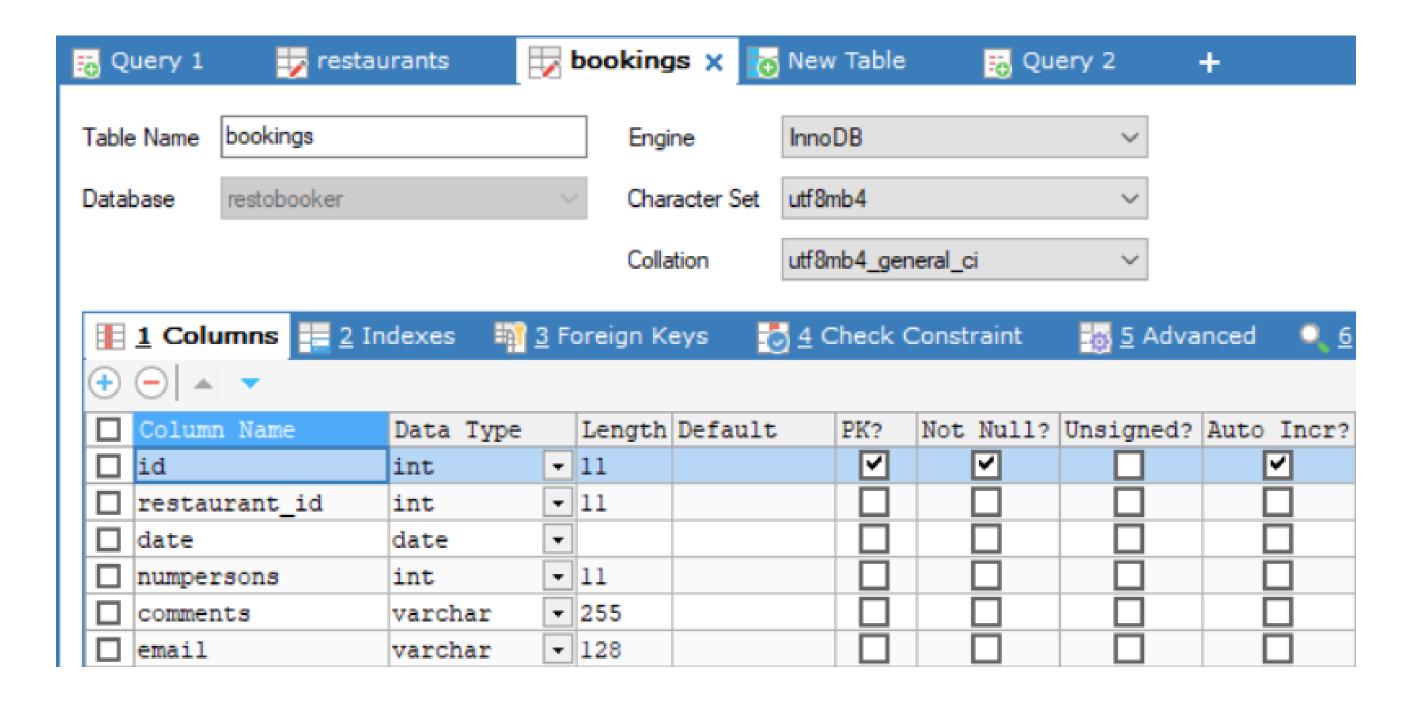

### Building the corresponding Eloquent Model classes

- Generated using artisan (cfr. generation of Controllers)
- Execute the following command from within the homedir of your application:
   \$ php artisan make:model Restaurant
- This will generate a file called Restaurant.php in ./app
- Inherits Model class → becomes an Eloquent model
- Idem for Booking:
   \$ php artisan make:model Booking

#### **Building our view**

```
<form method="post">
    acsrf
    <label for="restaurant">Restaurant:</label>
    <select id="restaurant" name="restaurant">
   @foreach ($restaurants as $restaurant)
        <option value="{{ $restaurant \rightarrow id }}">{{ $restaurant \rightarrow name }}/option>
   @endforeach
    </select>
    <label for="numpersons">Number of persons:
    <input type="number" id="numpersons" name="numpersons" />
    <label for="date">Date:</label>
    <input type="date" id="date" name="date" />
    <label for="email">Email address:
    <input type="email" id="email" name="email" />
    <label for="comments">Comments:</label>
    <input type="text" id="comments" name="comments" />
    <input type="submit" value="Add booking" />
</form>
```

### In Controller: retrieve restaurants and pass to the view

```
function index() {
    $restaurants = \App\Restaurant::all();
    return view("index", [ "restaurants" ⇒ $restaurants ]);
}
```

- All you need to do is call the static method all() on the Restaurant model
- Eloquent will automatically generate the necessary SELECT statement and return the results in the variable \$restaurants
- Which we then pass to the view

#### Result

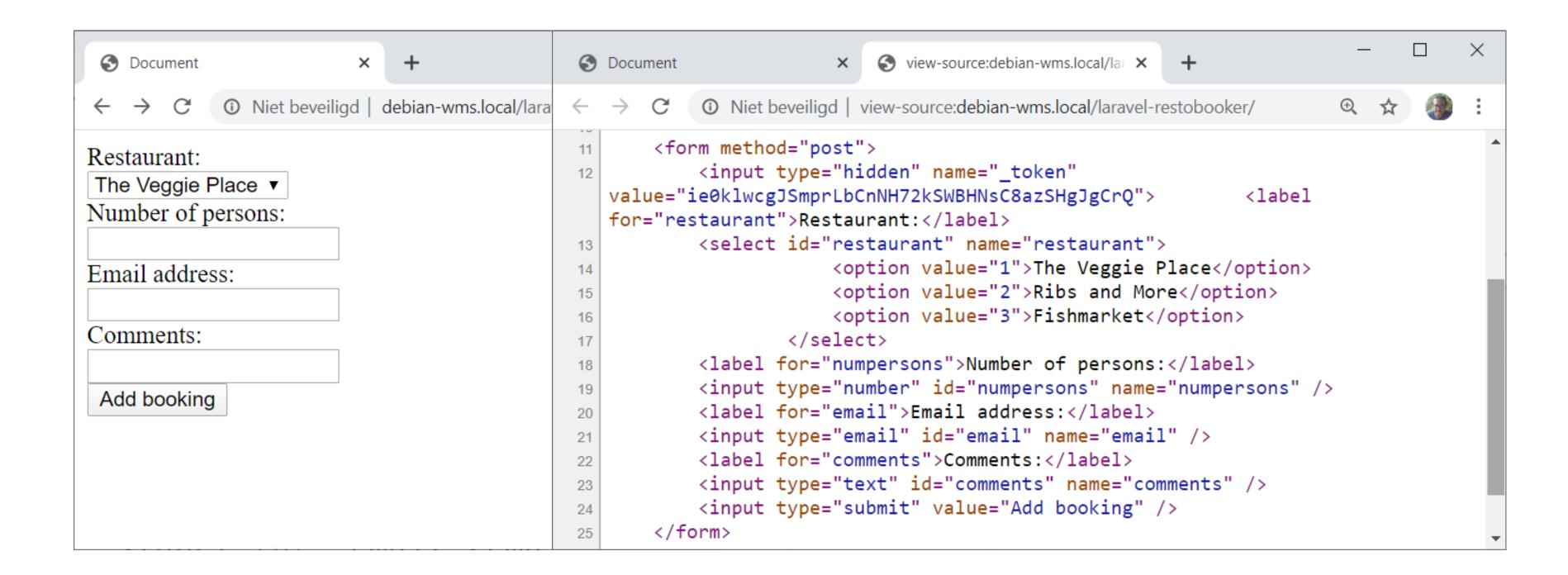

### In Controller: process input and add to DB using Eloquent

```
function addBooking(Request $request) {
    $restaurant_id = $request → input("restaurant");
    numpersons = prequest \rightarrow input("numpersons");
    \pm = \pm = \pm input("email");
    comments = request \rightarrow input("comments");
    delta = request \rightarrow input("date");
    $booking = new \App\Booking();
    $booking → restaurant_id = $restaurant_id;
    \$booking \rightarrow numpersons = \$numpersons;
    $booking \rightarrow email = $email;
    \$booking \rightarrow comments = \$comments;
    $booking \rightarrow date = $date;
    \$booking \rightarrow save();
```

### In Controller: process input and add to DB using Eloquent

```
function addBooking(Request $request) {
    $restaurant_id = $request → input("restaurant");
    numpersons = prequest \rightarrow input("numpersons");
    \pm = \pm input("email");
    $comments = $request → input("comments");
    delta = request \rightarrow input("date");
    $booking = new \App\Booking();
                                            Create a new instance of the Booking model
    $booking → restaurant_id = $restaurant_id;
    $booking → numpersons = $numpersons;
                                                           Populate properties
    $booking \rightarrow email = $email;
    $booking → comments = $comments;
    \$booking \rightarrow date = \$date;
                              Ask Eloquent to save, which generates the necessary SQL
    booking \rightarrow save();
                              INSERT statement
```

#### Trying it out...

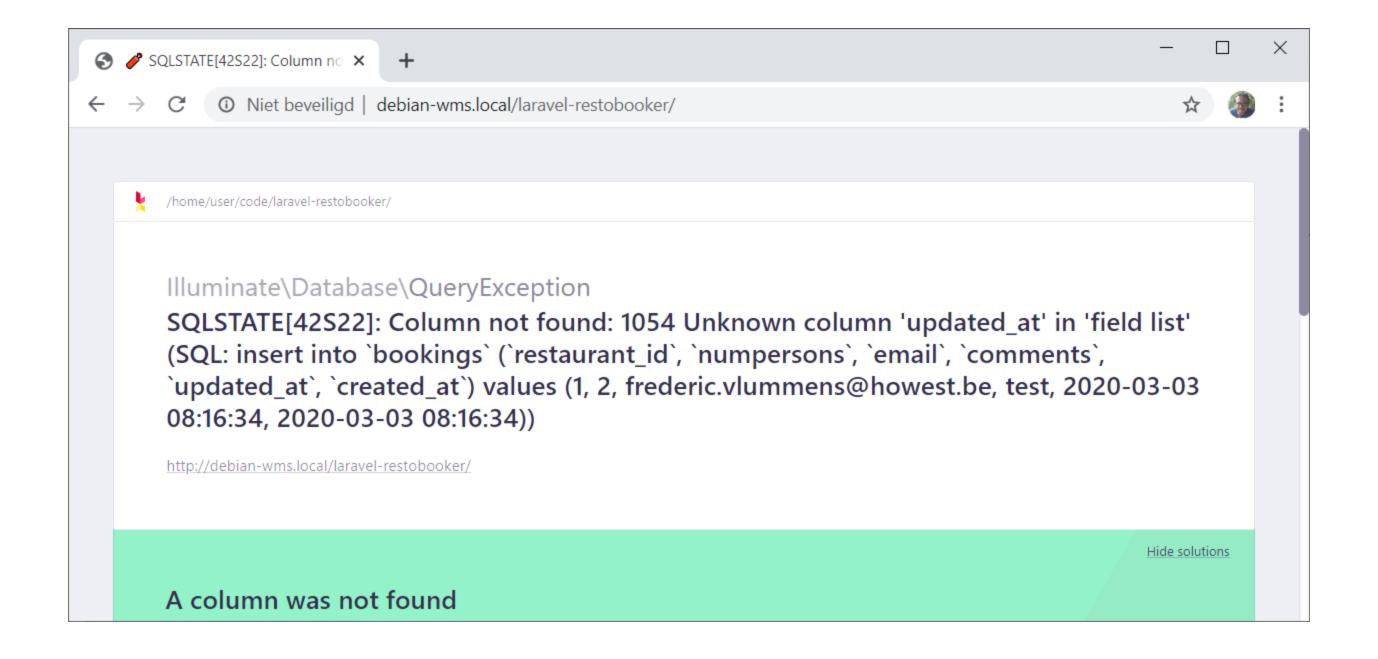

### Trying it out...

#### Explanation of this error:

By default, Eloquent also requires columns updated\_at and created\_at to exist (for timestamp purposes).

If you do not want them, you need to tell Eloquent so, since we are going against the convention over configuration principle.

Solution: add \$timestamps = false in the Model classes...

A column was not found

### Adding \$timestamps = false property to our Model classes

```
class Restaurant extends Model
{
    public $timestamps = false;
}

    class Booking extends Model
    {
        public $timestamps = false;
}
```

# Trying again

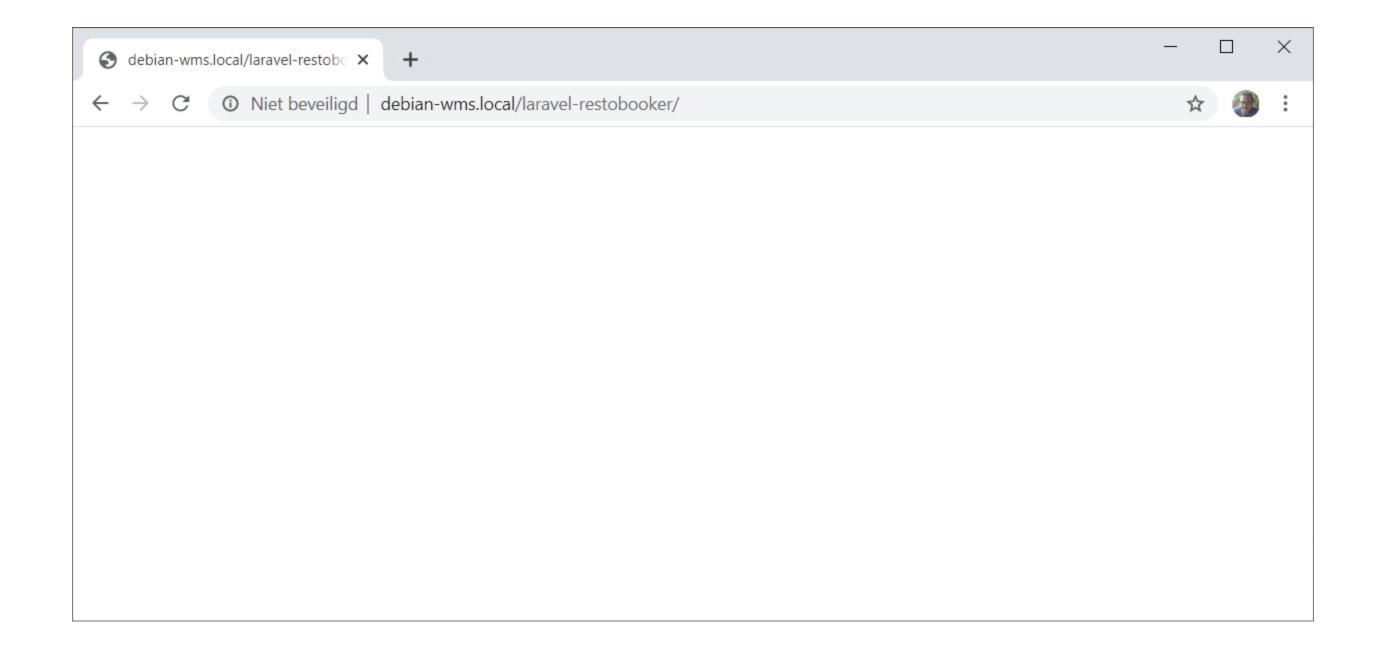

## Trying again

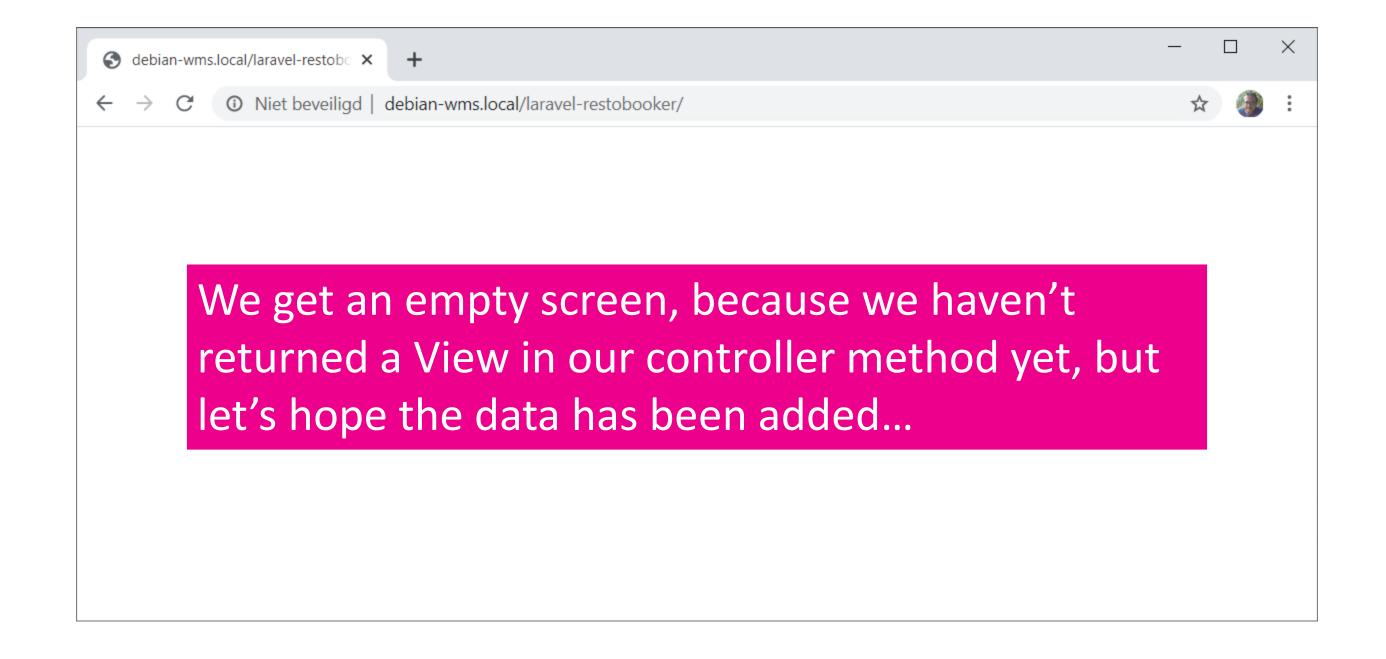

#### In the database

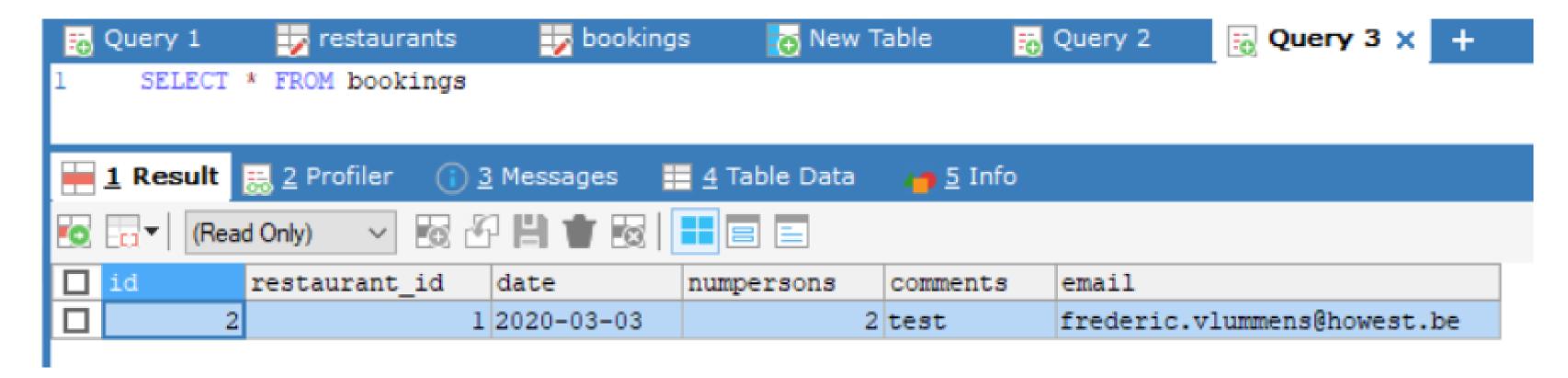

Success!

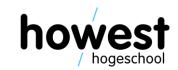

#### Adding a confirmation message

```
function addBooking(Request $request) {
    $restaurant_id = $request → input("restaurant");
    $numpersons = $request → input("numpersons");
    $email = $request → input("email");
    comments = request \rightarrow input("comments");
    $date = $request → input("date");
    $booking = new \App\Booking();
    $booking → restaurant_id = $restaurant_id;
    $booking \rightarrow numpersons = $numpersons;
    $booking \rightarrow email = $email;
    $booking \rightarrow comments = $comments;
    $booking \rightarrow date = $date;
    booking \rightarrow save();
                                            If necessary, you can also pass data to the
    return view("thank-you");
                                            view in the way we are used to.
```

### Adding a confirmation message

```
function addBooking(Request $request) {
     $restaurant_id = $request → input("restaurant");
                           S view-source:debian-wms.local/lar × +
     ← → C ① Niet beveiligd | debian-wms.local/laravel-restobooker/
    Thank you!
     booking \rightarrow save();
                                                    If necessary, you can also pass data to the
     return view("thank-you");
                                                    view in the way we are used to.
```

#### Questions?

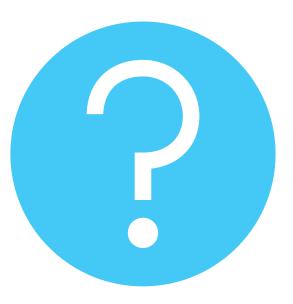

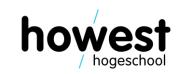